<span id="page-0-0"></span>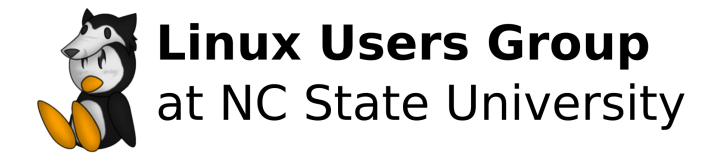

## Introduction to PostgreSQL

Bennett Petzold

LUG @ NC State

January 28, 2022

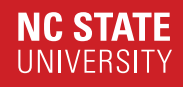

## **Outline**

[Database Choices](#page-2-0)

### [Installing](#page-6-0)

[Syntax](#page-10-0)

[Privileges](#page-19-0)

[psql](#page-22-0)

<span id="page-2-0"></span>[Database Choices](#page-2-0) [Why Use a Database?](#page-3-0) [Database Dangers](#page-4-0) [Why use PostgreSQL?](#page-5-0)

## <span id="page-3-0"></span>Why Use a Database? (Database Choices)

- Simultaneous access
	- Processes can write and read without communicating
	- Multiple users can safely act simultaneously
- Speed
	- Indexes
	- Sharding
- Management
	- Modular control of permissions
	- Table formatting rules
	- Script hooks
	- Default entries

<span id="page-4-0"></span>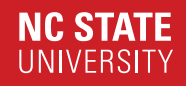

## Database Dangers (Database Choices)

- Code injection
- Centrality
- Incompetence

<span id="page-5-0"></span>Why use PostgreSQL? (Database Choices)

- Free
	- FOSS, even
- SQL
	- Any standard SQL syntax works on any SQL database
	- Relational tables and queries
	- ACID (Atomicity, Consistency, Isolation, Durability)
- Easy to install
- Nice syntax and defaults
- Easy and effective recovery

<span id="page-6-0"></span>[Installing](#page-6-0) [Get and Start](#page-7-0) [Minimal Database](#page-8-0) [Authentication](#page-9-0)

## <span id="page-7-0"></span>Get and Start (Installing)

- Get the postgres package
	- This typically adds the server, psql, and the postgres user
- Switch to the postgres user
	- sudo -iu postgres
	- su -l postgres
- (Some distributions) initialize the cluster as postgres
	- ArchWiki recommends "initdb -D /var/lib/postgres/data"

## <span id="page-8-0"></span>Minimal Database (Installing)

- Add a user: "createuser"
	- "createuser –interactive" is the most useful form.
	- Avoid specifying logins by matching database username with OS username
	- Giving your default shell database superuser allows you to manage outside of the postgresql user
- Make a database: "createdb [name]"
	- Database name is your username, if not specified
- Drop a database: "dropdb [name]"

## <span id="page-9-0"></span>Authentication (Installing)

- Managed in pg hba.conf
	- Located in the postgres directory. Check your distribution's package.
	- Postgres' directory is usually the postgres user's home.
- All local users are trust (can log in as any user) by default
	- Replace "local all all trust" with "local all all peer" to allow local connections to matching usernames
- Remote from any machine with password configuration
	- Set "listen addresses  $=$  '\*' " in postgresql.conf
	- Set "password encryption  $=$  scram-sha-256" in postgresql.conf
	- Add "host all all 0.0.0.0/0 scram-sha-256" in pg\_hba.conf
	- Add "host all all :/0 scram-sha-256" in pg\_hba.conf
	- Open port 5432
	- Restart postgresql.service

<span id="page-10-0"></span>**[Syntax](#page-10-0)** [Create Table \(1\)](#page-11-0) [Create Table \(2\)](#page-12-0) [Add Data to Table](#page-13-0) [Select and View](#page-14-0) [Manipulate Tables](#page-15-0) [Joins](#page-16-0) [Outer Joins](#page-17-0) [Bonus Round](#page-18-0)

<span id="page-11-0"></span>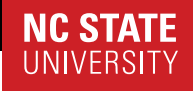

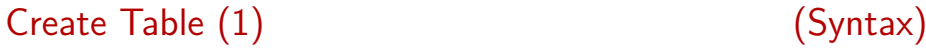

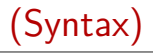

- Syntax capitalization is optional, but is the convention
- CREATE works for anything
- Functions work like any other language

```
CREATE TABLE name (column type [modifier], ...);
CREATE TEMPORARY TABLE name (column type [modifier], ...);
CREATE TABLE name as {query};
CREATE TABLE swipes (id INT NOT NULL, time TIMESTAMPTZ NOT NULL DEFAULT NOW());
CREATE TABLE employees
(id SERIAL, name TEXT NOT NULL, title TEXT, annual_salary_dollars INT);
```
<span id="page-12-0"></span>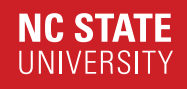

Create Table (2) (Syntax)

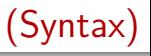

- Types are all the basics you know (int, char, etc.) and some bonuses
	- Text is the string equivalent
	- timestamp is without timezone, timestamptz is with timezone
	- Range types and arrays
	- User defined types, functions, and casts
- Modifiers like NOT NULL and DEFAULT give the database rules to enforce
- Temporary gets automatically dropped when connection ends
- Example: create a table to track swipes and a table to track employees, with a shared ID field
- Serial is equivalent to "INTEGER NOT NULL DEFAULT NEXTVAL('employees\_id\_seq')"

## <span id="page-13-0"></span>Add Data to Table (Syntax)

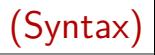

- INSERT INTO writes in a single row at a time.
- COPY writes in as many rows as specified (default  $=$  all) from an input file.
- Both can address some or all columns.
	- Must respect NOT NULL columns to succeed

```
INSERT INTO name (column, ...) values (value, ...);
COPY name FROM filename;
INSERT INTO employees (name, title, annual_salary_dollars)
values ("Bennett", "Gofer", 20);
INSERT INTO swipes (id) values (1);
INSERT INTO swipes (id) values (1);
```
## <span id="page-14-0"></span>Select and View (Syntax)

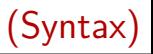

- SELECT outputs fields from a table or query
- VIEWs are basically saved queries
	- Always returns results from current data
	- Creating another table is like a snapshot, instead
	- Temporary views are useful for reducing query complexity
- "SELECT \* from table" selects all fields.
	- Only works if there are no name conflicts
- "table.column" can be just "column" if the name doesn't conflict

```
SELECT column, ... FROM table;
SELECT column, ... FROM table WHERE {condition};
CREATE VIEW name AS {query};
SELECT employees.annual_salary_dollars from employees;
CREATE VIEW salaries AS SELECT employees.annual_salary_dollars FROM employees;
CREATE TEMPORARY VIEW best_employee AS SELECT employees.name FROM employees
WHERE employees.name = 'Bennett';
```
## <span id="page-15-0"></span>Manipulate Tables (Syntax)

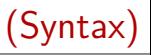

- ALTER
- RENAME TO
- DROP
	- Get rid of a table/other object
- DELETE
	- Remove rows matching condition

```
ALTER table;
table RENAME TO name;
DROP TABLE table;
DELETE FROM table WHERE {condition};
CREATE TABLE useless (i INT);
INSERT INTO useless VALUES (1);
DELETE FROM uselss WHERE i = 1;
DROP useless;
```
<span id="page-16-0"></span>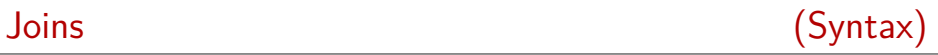

- Combine two tables. The essential SQL feature.
- CROSS JOIN: combine every row of table 1 with every row of table 2
- INNER JOIN: combine every row meeting condition.
	- "INNER" is optional

```
table1 JOIN table2 ON {condition};
table1 CROSS JOIN table2;
SELECT name, time FROM employees JOIN swipes ON employees.id = swipes.id;
```
<span id="page-17-0"></span>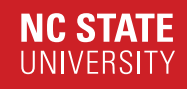

## Outer Joins (Syntax)

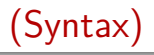

- LEFT OUTER JOIN: all rows on left table, combined with right table where meeting condition.
- RIGHT OUTER JOIN: Same as LEFT OUTER JOIN, with the sides flipped
- FULL OUTER JOIN: all rows, combined when meeting condition.

```
table1 FULL OUTER JOIN table2 ON {condition};
SELECT name, time FROM employees FULL OUTER JOIN swipes
ON employees.id = swipes.id;
```
## <span id="page-18-0"></span>Bonus Round (Syntax)

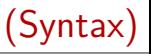

- AS
	- "SELECT t.column from table as t;"
		- Creates a second name to refer to during the query
	- "SELECT table.column AS c FROM table;"
		- Displays "column" as "c", instead.
- ORDER BY
	- "SELECT \* FROM table ORDER BY table.column ASC;"
- GROUP BY
	- "SELECT table.column FROM table GROUP BY table.column;"
		- Groups matching terms together
		- Needed for aggregate functions (sum, count, min, etc)
- DISTINCT
	- "SELECT DISTINCT table.column FROM table"
		- Selects only one of each repeated value
- Subquery
	- "( $\{query\}$ ) AS name"

Bennett Petzold 18 / 25

<span id="page-19-0"></span>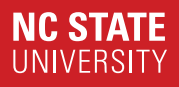

[Privileges](#page-19-0) [Manage](#page-20-0) [List](#page-21-0)

<span id="page-20-0"></span>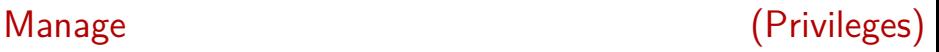

- Privileges are controlled by the owner of an object
- Superusers can control all privileges
- "USER" is an alias for "ROLE"
- Group roles simplify management on multiple users/groups
	- "PUBLIC" is a group role of every user

```
GRANT {privilege} ON {object name} TO {PUBLIC, group, or user};
REVOKE {privilege} ON {object name} FROM {PUBLIC, group, or user};
ALTER {object type} {object name} OWNER TO {user};
DROP USER {user};
GRANT group_role to {user};
REVOKE group_role from {user};
```
<span id="page-21-0"></span>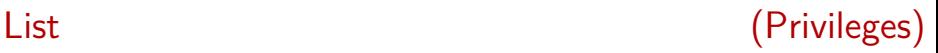

- SELECT
- INSERT
- UPDATE
- DELETE
- TRUNCATE
- REFERENCES
- TRIGGER
- CREATE
- CONNECT
- TEMPORARY
- EXECUTE
	- Call functions
- USAGE
	- Varies according to object

<span id="page-22-0"></span>[psql](#page-22-0) [Why?](#page-23-0) [Usage](#page-24-0) [Some Meta Commands](#page-25-0)

<span id="page-23-0"></span>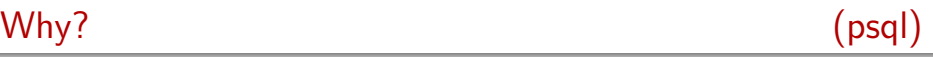

- Command line!
	- Tab completion, etc can be configured
	- Can take data in STDIN and write to STDOUT
	- Embedding in scripts
	- Write stuff with your editor
- Visually clear (compared to clutter like pgAdmin)
- Developed alongside PostgreSQL
- Feels cool

<span id="page-24-0"></span>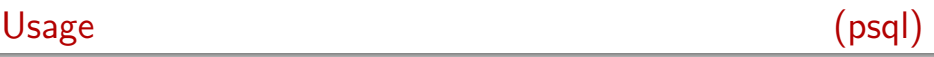

- Can put passwords in " / pgpass"
- Tuples-only doesn't print headers
- Pipe is read by copying from SDTIN
- Copying to STDOUT is easier than playing with tuples
- Single transaction: all commands do nothing if one fails

```
psql
psql {database name}
psql -q // Quiet
psql -t // Tuples-only
psql -c '{command}'
psql -f {command file}
psql -1c // Single transaction
psql -d {database name} -h {hostname} -p {port} -U {username}
process | psql -1tc '{command}' > file
```
# <span id="page-25-0"></span>Some Meta Commands

$$
\left( \mathsf{psql}\right)
$$

- \help,  $\langle$ ?
- $\bullet \ \ d$ 
	- Information about tables when blank, subjects when specified
- \dt
	- Summarize tables
- $\qquad \circ$  CTRL-d
	- Exit
- $\bullet \ \ d+$ 
	- \d with more information
- $\bullet \ \overline{\text{copy}}$ 
	- Used identically to COPY, but works with the local machine instead of the server
	- Can use local files
- $\bullet$  \!
	- Shell command (clear, etc)

### **References**

- [1] PostgreSQL documentation <https://www.postgresql.org/docs/>
- [2] Practical SQL <https://nostarch.com/practical-sql-2nd-edition>
- [3] ArchWiki: PostgreSQL <https://wiki.archlinux.org/title/PostgreSQL>